Prepare for the SAT® with **Official** SAT<sup>T</sup> Practice

 $\bigcirc$  CollegeBoard + KHANACADEMY

Get personalized practice recommendations based on your PSAT<sup>™</sup>8/9 or PSAT<sup>™</sup> 10 results.

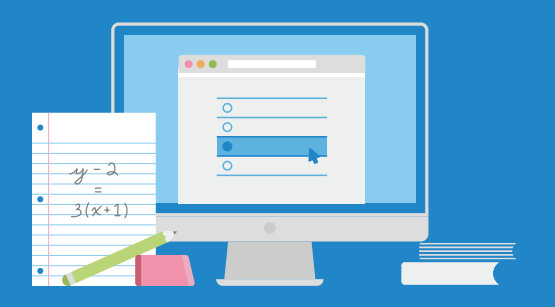

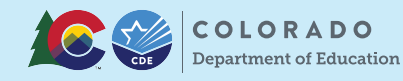

Students have the option to create College Board and Khan Academy® accounts and link their scores.

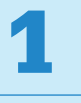

#### Create A College Board Account

Head to [student.collegeboard.org](https://student.collegeboard.org)  and sign up for a account.

# 2

#### Visit [satpractice.org](https://satpractice.org)

This takes you to Khan Academy, where you should log in or create an account.

### 3

#### Link Your Accounts

When prompted, agree to link your Khan Academy and College Board accounts.

# 4

#### Send Your Test Results

From your College Board account, hit "Send" to send your test results to Khan Academy.

### Sign up. Link up. Get practicing. [satpractice.org](https://satpractice.org)

© 2020 College Board. Khan Academy is a registered trademark in the United States and other jurisdictions. 01593-105